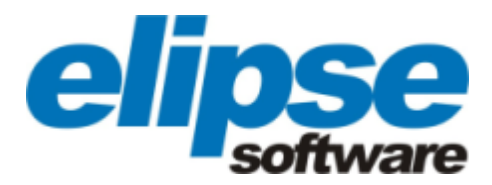

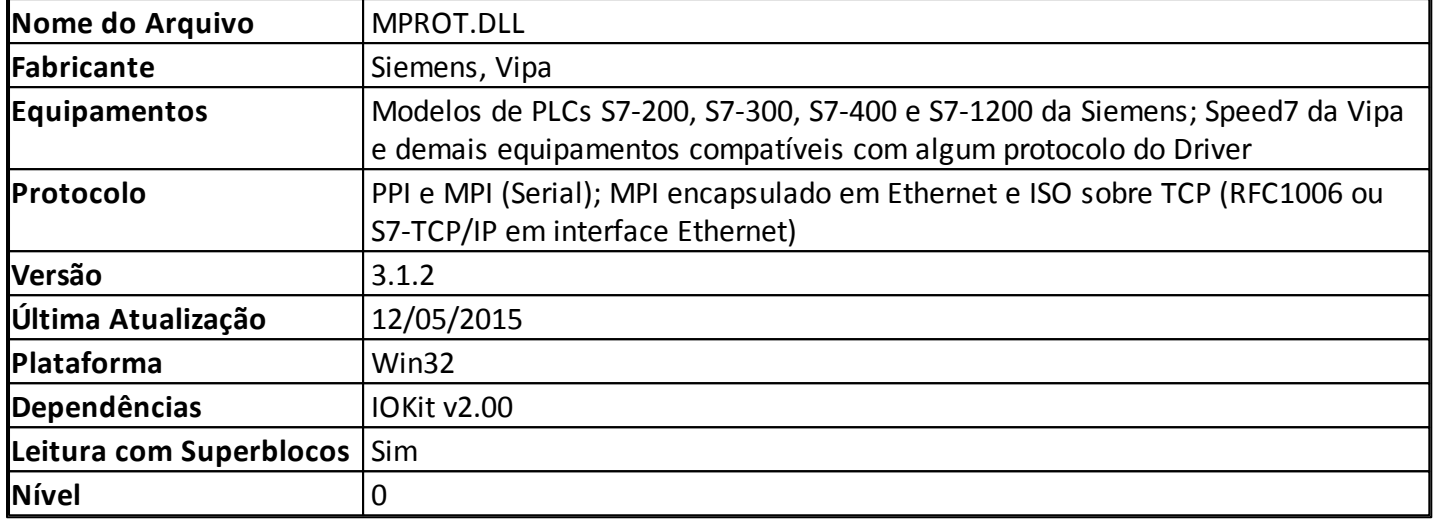

# **Introdução**

O Driver Siemens multiprotocolo (M-Prot) comunica com os PLCs S7-200, S7-300, S7-400 e S7-1200 da Siemens e Speed7 da VIPA usando os protocolos Siemens PPI, MPI, ISOTCP e MPI encapsulados em Ethernet (IBHLink).

O protocolo PPI deve ser usado somente para a linha S7-200 usando o cabo conversor RS232-PPI/MPI fornecido pela Siemens.

O protocolo MPI pode ser usado para as linhas S7-300 e S7-400 através de cabo conversor RS232-PPI/MPI fornecido pela Siemens, ou também para a linha Speed7 da VIPA na porta MPI usando um cabo RS232 comum.

O protocolo ISOTCP (que também pode ser chamado como ISO sobre TCP, RFC1006 ou S7-TCP/IP em diversos materiais dos fabricantes de hardware) pode ser usado para os modelos S7-300 ou S7-400 da Siemens através do uso de um cartão Ethernet CP-3XX, CP-433 ou CP-443; para o modelo S7-1200, e também para a linha Speed7 da VIPA, diretamente na porta Ethernet da CPU. Para o modelo S7-200, há uma variação especial do protocolo ISOTCP para ser usado em conjunto com a interface CP-243. Este protocolo é denominado ISOTCP243.

Para os PLCs que não possuem porta Ethernet, uma alternativa pode ser o uso de um conversor Ethernet/MPI IBHLink, fornecido pelas empresas IBH Softec ou Hilscher, que atua no nível FDL. A vantagem deste conversor é que a velocidade nominal é mais alta, chegando a 187 kbps na rede MPI, ao passo que pelo conversor serial é de 38,4 kbps. O uso deste conversor é uma alternativa ao uso das placas CP5611 ou similares.

Outra alternativa semelhante é o cabo conversor NETLink PRO Eth da Softing, que converte de ISOTCP para MPI.

Este Driver não suporta o uso de adaptadores Siemens PPI/MPI por interface USB.

Este Driver não suporta o uso de interfaces CP5611 ou similares para o acesso à rede MPI. Para comunicar

com estas placas deve ser usado o driver S7Functions ou ainda o SIMATIC.NET da Siemens, através do servidor OPC já incluso.

**NOTA**: M-Prot é um nome criado pela Elipse Software com a finalidade de especificar um Driver que suporta múltiplos protocolos. Não existe relação alguma com nomes de equipamentos, protocolos ou padrões definidos pelos fabricantes supracitados.

# <span id="page-1-0"></span>**Parâmetros de Configuração do Driver**

Os parâmetros [P] de configuração do Driver não são utilizados. Todas as configurações são executadas na janela de configurações do Driver, mostrada na figura a seguir.

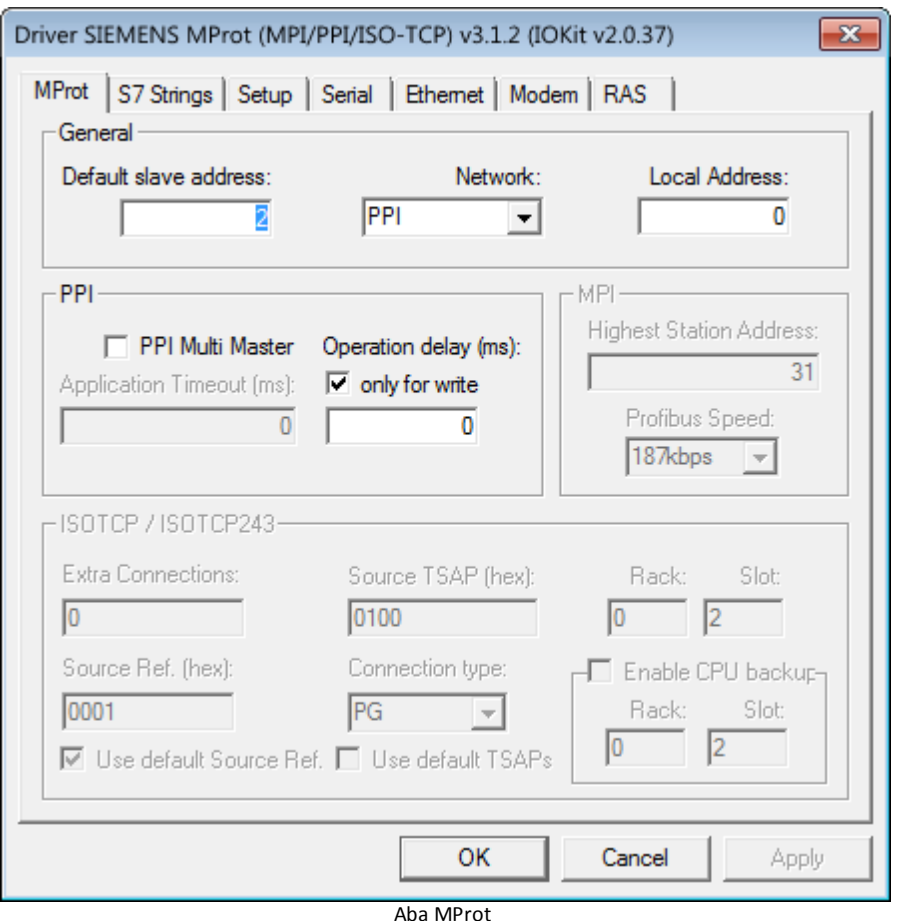

As opções disponíveis para o grupo **General** estão descritas na tabela a seguir.

## **Opções disponíveis no grupo General**

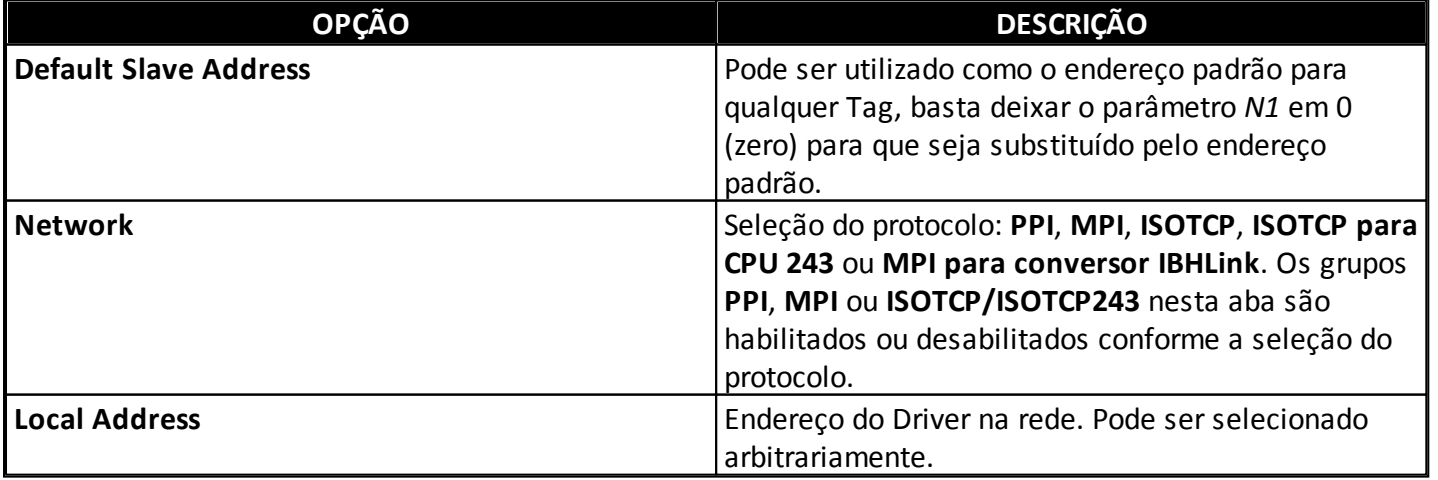

As opções disponíveis para o grupo **PPI** estão descritas na tabela a seguir.

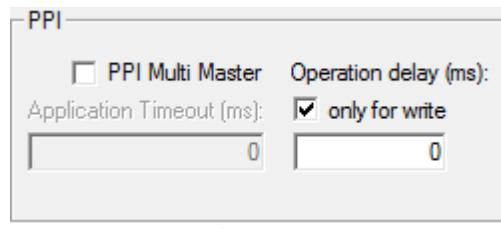

Grupo PPI

**Opções disponíveis no grupo PPI**

| <b>OPCÃO</b>                    | <b>DESCRIÇÃO</b>                                                                                                    |
|---------------------------------|----------------------------------------------------------------------------------------------------|
| <b>PPI Multi Master</b>         | Informa ao Driver que existem outros Mestres na<br>rede.                                                                                                    |
| <b>Application Timeout (ms)</b> | Tempo máximo de comunicação para cada Tag, em<br>milissegundos. Disponível apenas quando é<br>multimestre.                                                                                                    |
| <b>Operation delay (ms)</b>     | Tempo de parada para o intervalo entre operações de<br>comunicação, em milissegundos. Selecione a opção<br>only for write para indicar a aplicação do intervalo<br>apenas para operações de escrita (veja a nota a<br>seguir). |

**NOTA**: A opção **Operation delay** adiciona um tempo mínimo de espera que deve haver entre o fim de uma operação de leitura ou escrita e o início de outra operação. Utilize algum valor diferente de 0 (zero) nesta configuração apenas se estiver enfrentando falhas de comunicação ocasionadas pela inércia de processamento do PLC. As operações de escrita são as mais prejudicadas, pois normalmente são aleatórias. Por isto existe a opção **only for write**. Se ela não estiver selecionada, a espera se aplica à operações de leitura e de escrita. Se estiver selecionada, se aplica apenas às operações de escrita (recomendado). Note que o acréscimo de um tempo de espera pode diminuir o desempenho da aplicação.

As opções disponíveis para o grupo **MPI** estão descritas na tabela a seguir.

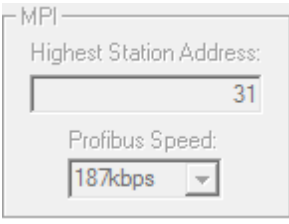

Grupo MPI

**Opções disponíveis no grupo MPI**

| <b>OPCÃO</b>                   | <b>DESCRIÇÃO</b>                                     |
|--------------------------------|------------------------------------------------------|
| <b>Highest Station Address</b> | Indica o maior endereço disponível na rede, para que |
|                                | nos modos PPI e MPI o Driver encontre outros         |
|                                | possíveis Mestres na rede. Devem ser inseridas       |
|                                | apenas as opções 15, 31 ou 63.                       |
| <b>Profibus Speed</b>          | Velocidade nominal da rede Profibus.                 |

As opções disponíveis para o grupo **ISOTCP / ISOTCP243** estão descritas na tabela a seguir.

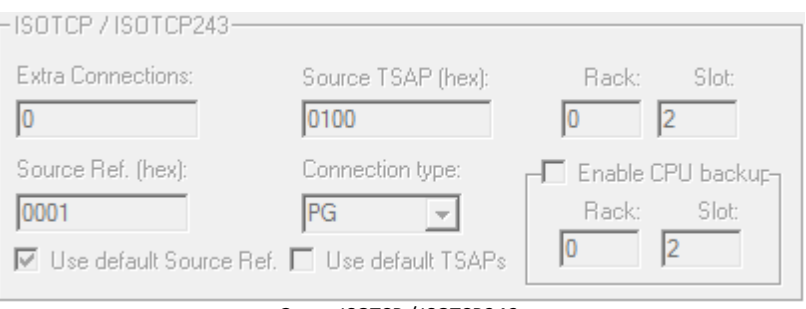

Grupo ISOTCP /ISOTCP243

## **Opções disponíveis no grupo ISOTCP / ISOTCP243**

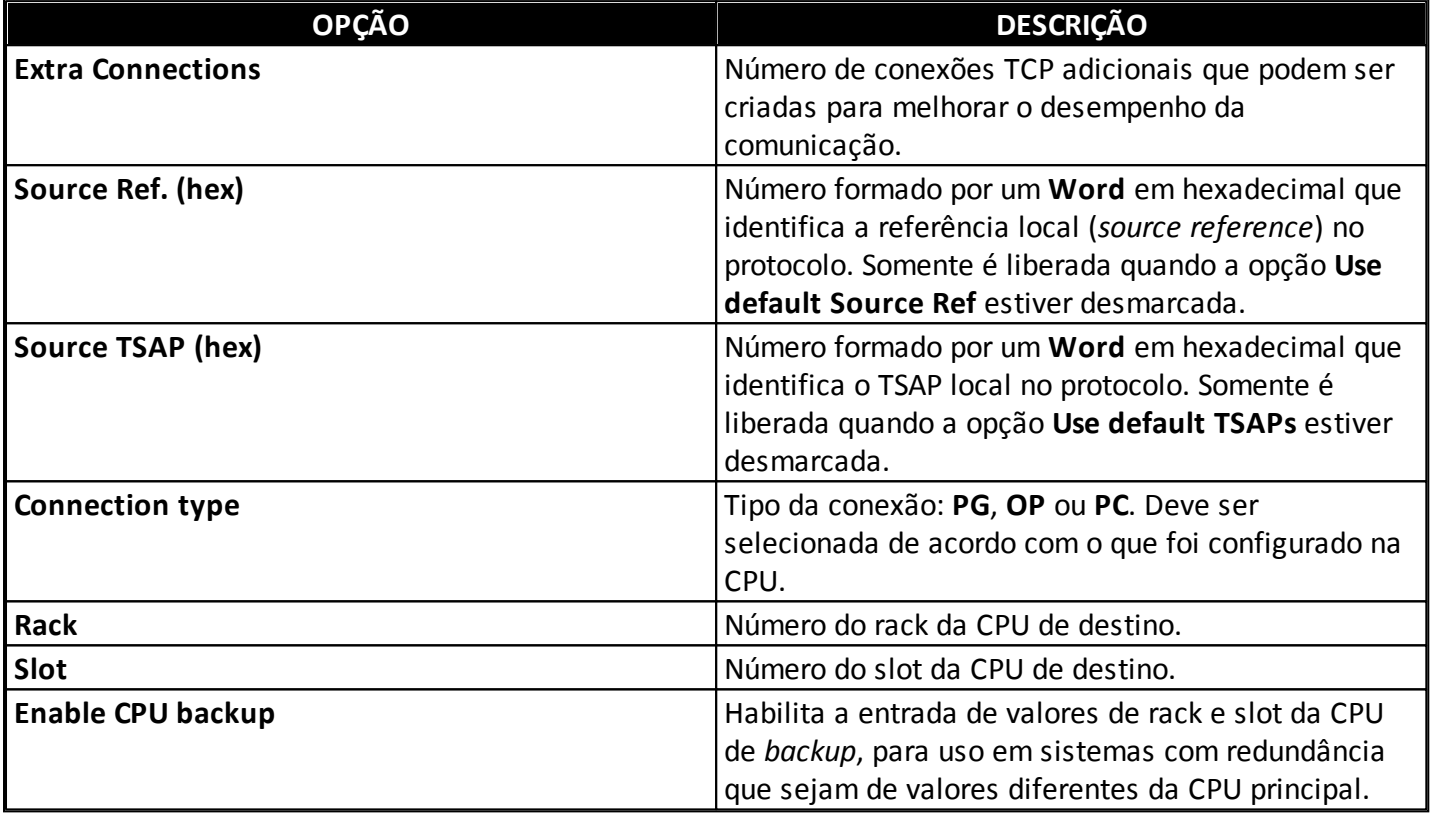

Para que a comunicação deste Driver funcione com o modelo de PLC Siemens S7-1200, é necessário selecionar a opção **ISOTCP**, desmarcar a opção **Use default TSAPs**, configurar a propriedade **Source TSAP (hex)** para o valor "0100" e definir a opção **Connection type** como "PG", **Rack** com o valor 0 (zero) e **Slot** com o valor 1 (um).

## **NOTAS**:

- Ao selecionar os protocolos **ISOTCP** ou **ISOTCP243**, todos os Tags que estiverem no objeto Driver devem ter o parâmetro *N1* (ou *B1*) em 0 (zero) e o parâmetro **Default Slave Address** também em 0 (zero).
- Os parâmetros **Source Ref** e **Source TSAP** devem ser considerados apenas em casos muito particulares. Devido à execuções bem sucedidas em uma enorme gama de topologias, recomenda-se que se mantenha a opção **Use default Source Ref** sempre selecionada e o valor de **Source TSAP** sempre em "0100".
- Quando a opção **Use Default TSAPs** está selecionada em conjunto com o protocolo **ISOTCP**, o valor de **Source TSAP** é "0100" e o valor de **Destination TSAP** utilizado é "0202".
- **TSAP** vem do inglês *Transport Service Access Point*, e é uma terminologia utilizada no protocolo ISO.
- Quando se utiliza adaptadores seriais PC PPI/MPI, tem sido bastante usual a necessidade de configurar o *handshaking* na aba **Serial** da janela de configurações do Driver. Apenas o controle de RTS deve ser configurado em **ON**. Havendo insucesso de comunicação nos testes iniciais com este Driver, convém experimentar esta mudança (**RTS Control** configurado como **ON**) e refazer o teste.

# **Parâmetros de Configuração de Strings**

Esta aba é util caso haja necessidade de declarar **Strings** com tamanho máximo definido, individualmente ou genericamente.

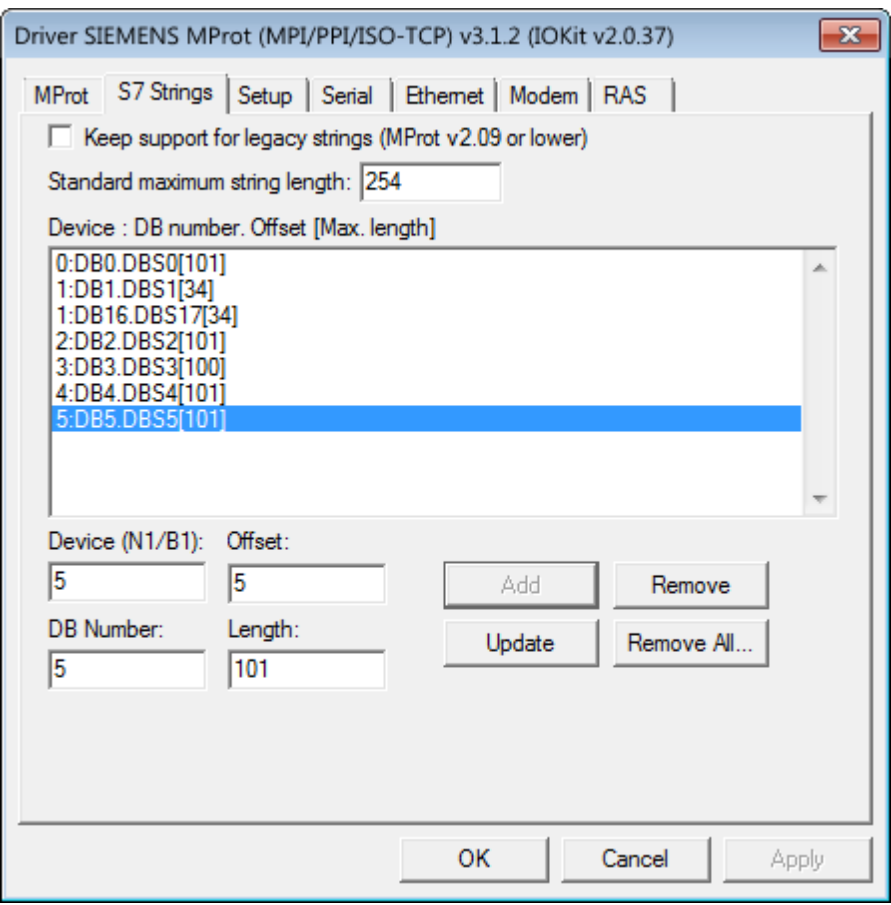

Aba S7 Strings

As opções disponíveis na aba **S7 Strings** estão descritas na tabela a seguir.

## **Opções disponíveis na aba S7 Strings**

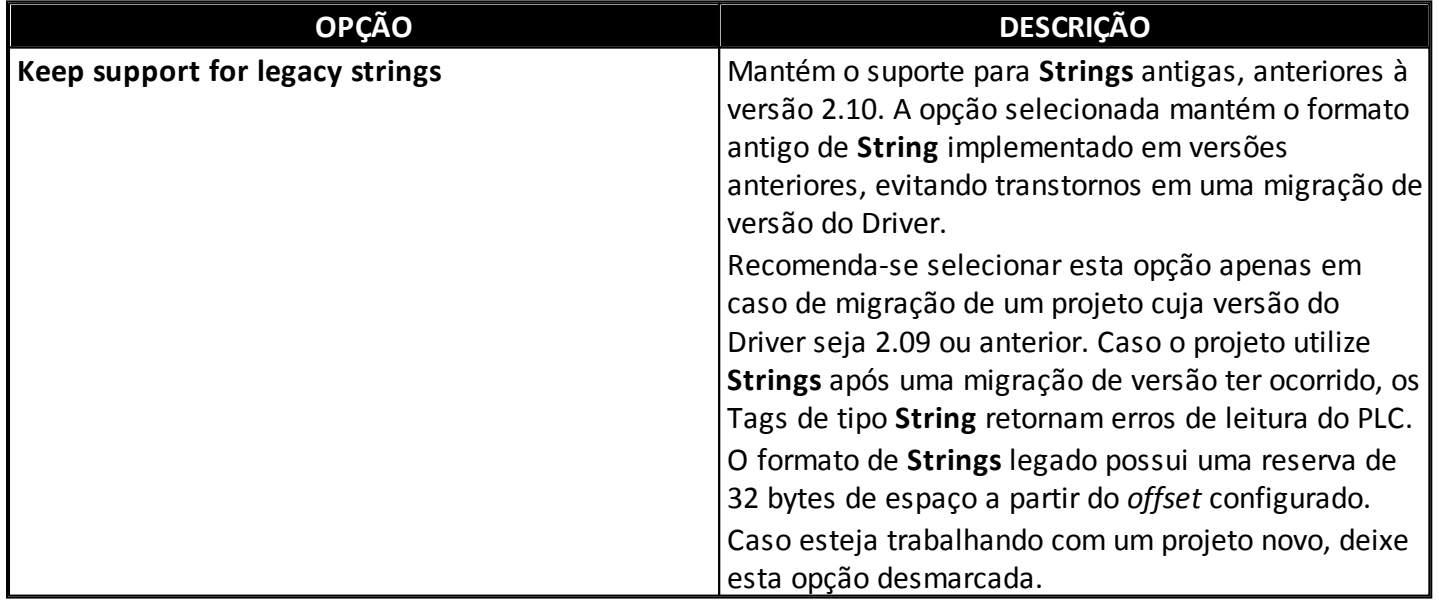

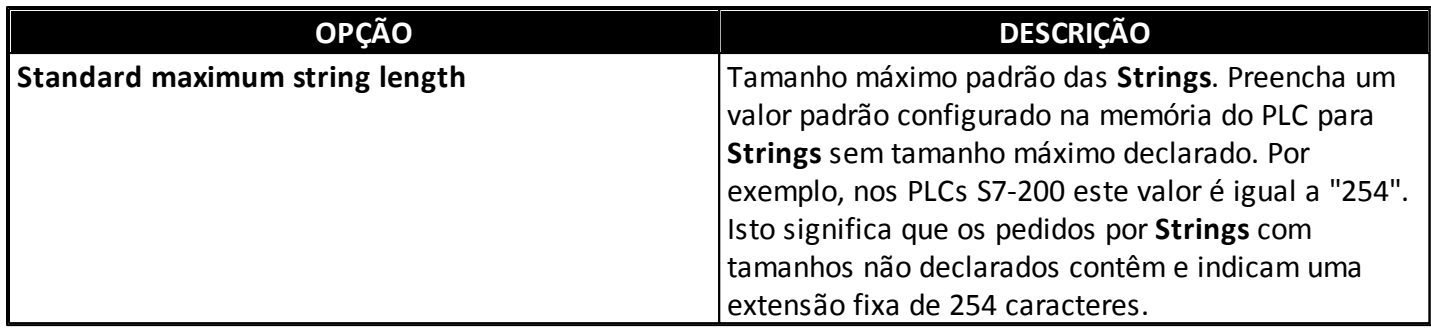

#### **Listagem de tamanhos máximos de Strings**

Esta aba também mostra uma lista selecionável com **Strings** declaradas com tamanhos já determinados. A lista aparece em branco caso não existam **Strings** configuradas. As **Strings** podem ser declaradas na memória do PLC de duas formas:

Sem especificar o tamanho máximo na declaração. Exemplo:

STRING var;

A **String** é alocada automaticamente com a extensão máxima padrão do PLC.

Especificando o tamanho máximo na declaração. Exemplo:

STRING var[50];

No exemplo anterior, a **String** é alocada com tamanho máximo "50". Devido a esta segunda forma é que a listagem de tamanho de **Strings** se mostra importante.

Para determinar o tamanho de uma nova **String** declarada, é preciso preencher corretamente todos os campos, conforme descrito na tabela a seguir.

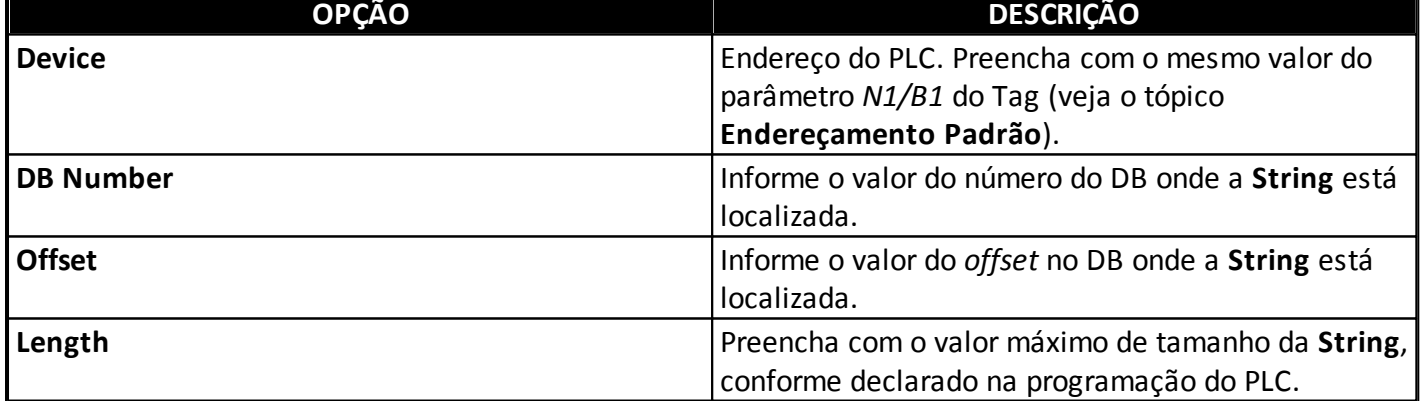

#### **Opções disponíveis para a configuração do tamanho máximo de Strings**

Caso já exista alguma **String** declarada na lista com mesmo valor de **Device**, **DB Number** e **Offset**, esta é automaticamente apontada na tabela e seus valores são carregados em todos os campos de edição.

Três opções destinam-se à manipulação dos dados das **Strings** da lista:

- **Add**: Adiciona novos parâmetros
- **Update**: Altera parâmetros já listados
- **Remove**: Remove totalmente uma linha de parâmetros

Clique em **OK** para confirmar todas as configurações listadas e fechar a janela. Clique em **Remove All** para remover todos os dados da lista.

**NOTA**: Se for escolhido declarar Tags com parâmetros de Endereçamento Simbólico, não há necessidade de preencher a lista com declarações de **Strings**. O tamanho pode ser especificado no próprio parâmetro de símbolo disponível no Tag.

# **Referência de Tags**

Esta seção contém informações de configuração de Tags por **[Endereçamento](#page-6-0) [Simbólico](#page-6-0)** e por **[Endereçamento](#page-8-0) [Padrão](#page-8-0)** (parâmetros *N/B*). Também contém referências aos **[Tags](#page-10-0) [da](#page-10-0) [Interface](#page-10-0) [em](#page-10-0) [Conexões](#page-10-0) [ISOTCP](#page-10-0) [Extras](#page-10-0)**.

## <span id="page-6-0"></span>**Configuração por Parâmetros Sintáticos**

Utilize a sintaxe a seguir para cada campo presente no E3 ou Elipse Power:

- **Dispositivo**: Insira o endereço do equipamento na rede. Se for igual a 0 (zero) e protocolo diferente de **ISOTCP** ou **ISOTCP243**, é substituído pelo **Default Slave Address**. Se o protocolo for **ISOTCP** ou **ISOTCP243**, este valor deve ser deixado em 0 (zero). O campo **Dispositivo** também pode ficar vazio, desde que seja inserido no campo **Item** antes do símbolo de dois pontos.
- **Item**: Este campo deve obedecer alguma das sintaxes a seguir.

Use a sintaxe geral a seguir, se a área não for igual a **DB**. Valores entre colchetes são opcionais:

<[Dispositivo:]><Área><[Tipo]><Endereço>[.Bit]

Onde:

- **Dispositivo**: Endereço do PLC conforme exposto no item **Dispositivo**, caso não tenha sido informado naquele campo.
- **Área**: Área de dados dentro do PLC. As seguintes opções podem ser utilizadas:
	- **S**
	- **SM**
	- **AI** (*Analog Input*)
	- **AQ** (*Analog Output*)
	- **C** (*Counter*)
	- **T** (*Timer*)
	- **I** (*Digital Input*)
	- **Q** (*Digital Output*)
	- **M** (*Memory*)
- **HC** (*High Speed Counter*)
- **Tipo**: Tipo de dado a ser lido. A tabela a seguir mostra os possíveis símbolos para os tipos.

#### **Opções disponíveis para tipos**

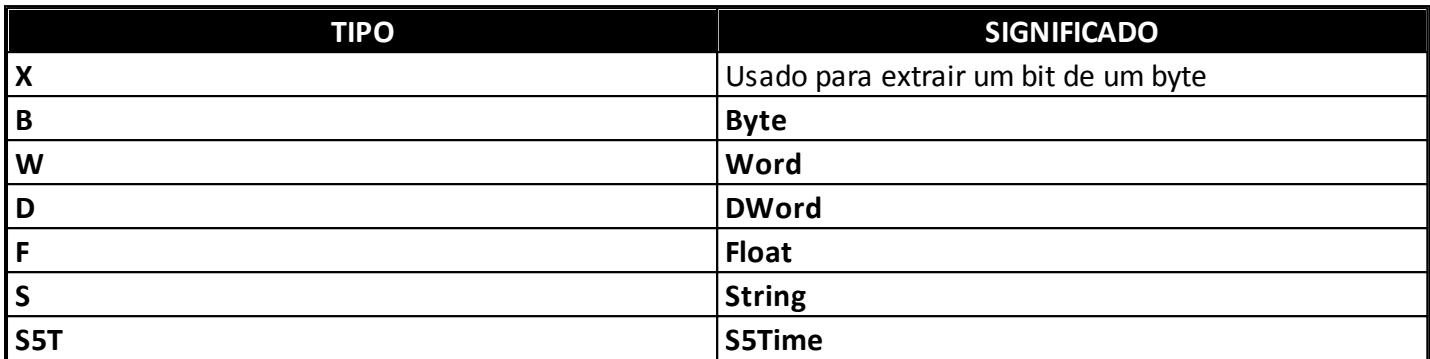

- **Endereço**: Endereço numérico a ser lido.
- **Bit**: Opcional que informa o bit de uma palavra a ser lido ou escrito (entre 0 e 31).

Exemplo:

```
(PLC 4, bit 1 da memória do endereço 10)
Device: Vazio - Item 4:M10.1
```
Se a área for igual a **DB** (também conhecida como **V**), use a sintaxe a seguir. Valores entre colchetes são opcionais:

- <[Dispositivo:]>DB<NumeroDB>:<Tipo><Endereço><[.Bit]>
- **Dispositivo**: Refere-se ao mesmo item opcional da sintaxe geral.
- **NumeroDB**: Coloque o número do DB. Caso a memória contenha um bloco DB único ou não especificado, preencha com o valor 1 (um).
- **Endereço**: Endereço numérico (*offset*) a ser lido.
- **Bit**: Valor opcional que informa o bit do tipo a ser lido ou escrito (entre 0 e 31).

## **Opções disponíveis para tipos Área DB**

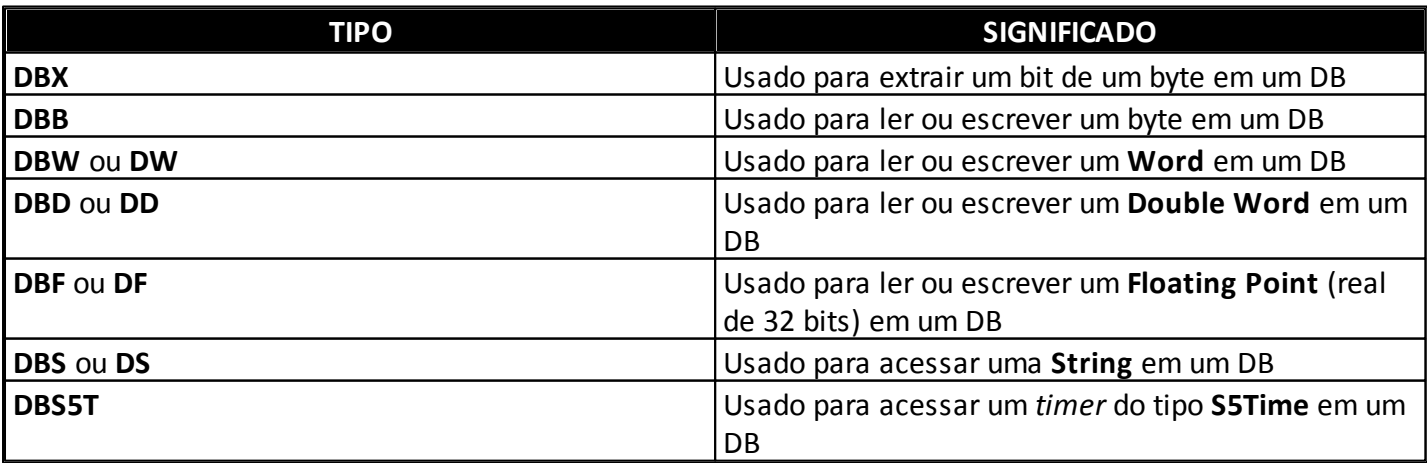

Exemplos:

```
(PLC 2, Word começando no endereço 20 do DB1)
Device: 2 - Item: DB1:DW20
(Mesmo do anterior, porém DMuevice foi informado no campo Item)
Device: Vazio - Item: 2:DB1:DW20
(PLC 7, DB 5, bit 2 do byte 7)
Device: Vazio - Item: 7:DB5:DBX7.2
```
A sintaxe para tipos **String** em área DB é a seguinte:

```
<[Dispositivo:]>DB<NumeroDB>:DBS<Endereço><[Tamanho máximo]>
```
Onde:

- **Device, NumeroDB e Endereço**: Referem-se aos mesmos itens da sintaxe geral.
- **Tamanho máximo**: Opcional que informa o tamanho máximo declarado na **String**. Se não é informado, é considerado o tamanho máximo padrão da **String** como foi preenchido na janela de configuração de **Strings**.

Exemplos de sintaxe para **Strings**:

```
(PLC 2, String começando no endereço 16 do DB17,
usando o tamanho padrão máximo do PLC)
Device: 2 - Item: DB17:DBS16
(mesmo do anterior, porém Device foi informado no campo Item
e com tamanho máximo alocado de 25 caracteres)
Device: Vazio - Item: 2:DB17:DBS16[25]
(PLC 4, String começando no endereço 100 do DB10,
com tamanho máximo alocado de 50 caracteres)
Device: Vazio - Item 4:DB10:DS100[50]
```
## <span id="page-8-0"></span>**Configuração por Parâmetros Numéricos (N/B)**

Use a sintaxe padrão descrita na tabela a seguir para todos os Tags e Blocos.

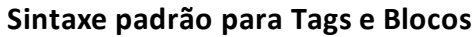

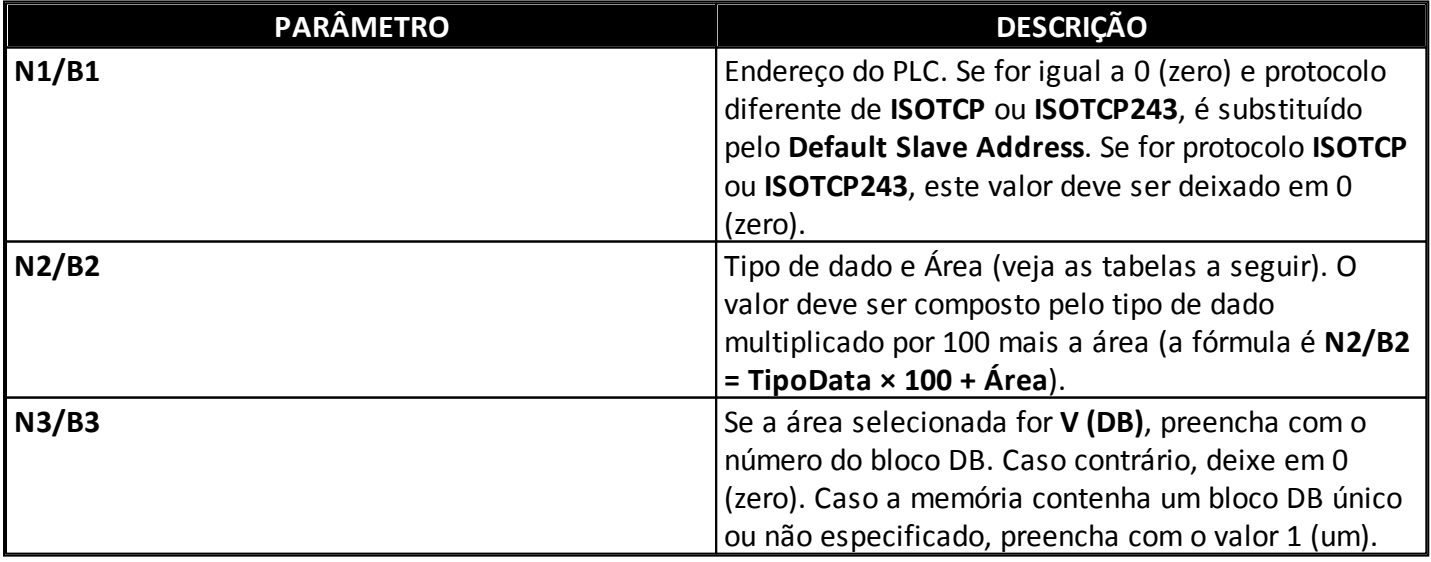

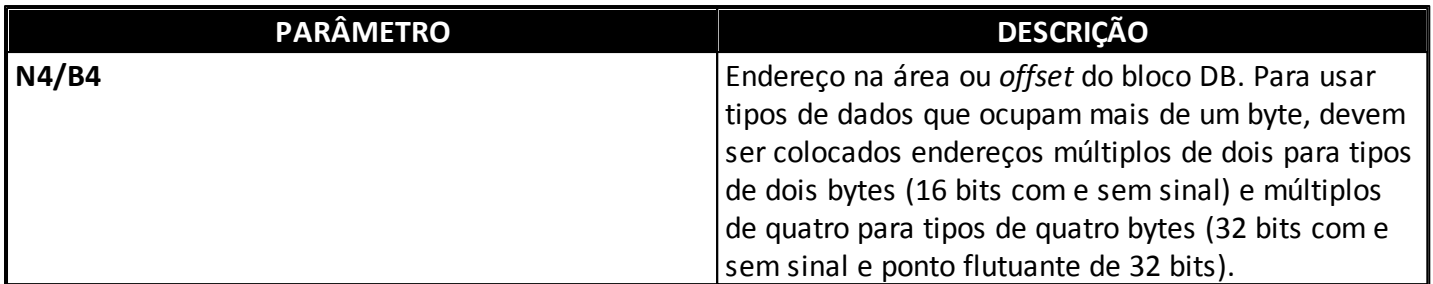

## **Opções disponíveis para Tipos de dados**

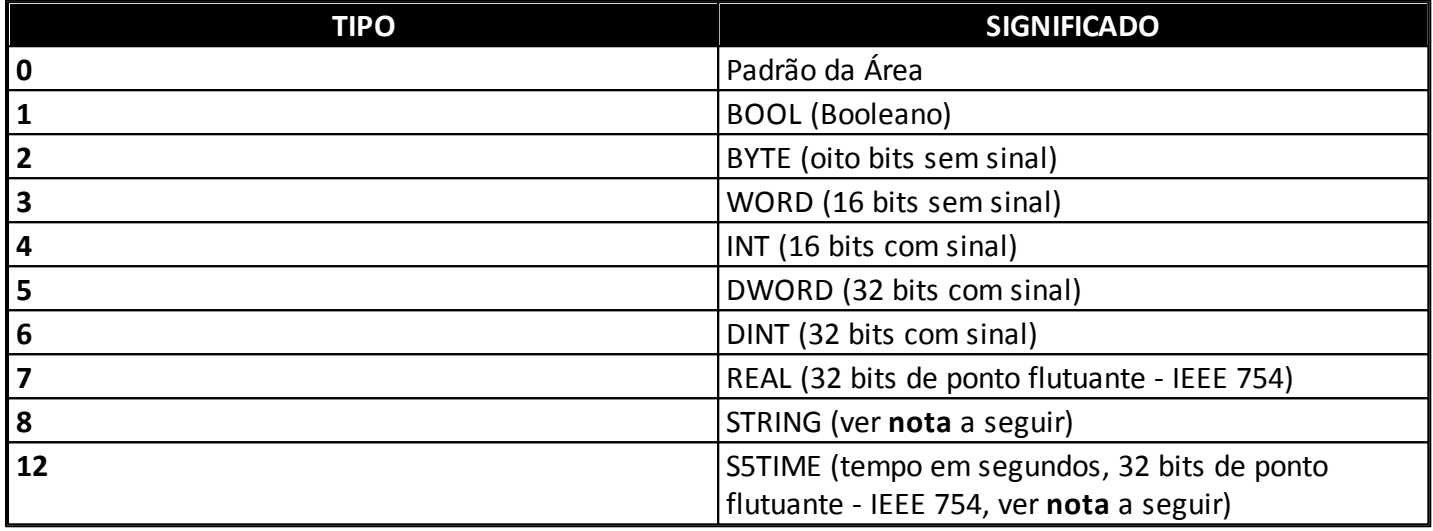

## **Opções disponíveis para Áreas**

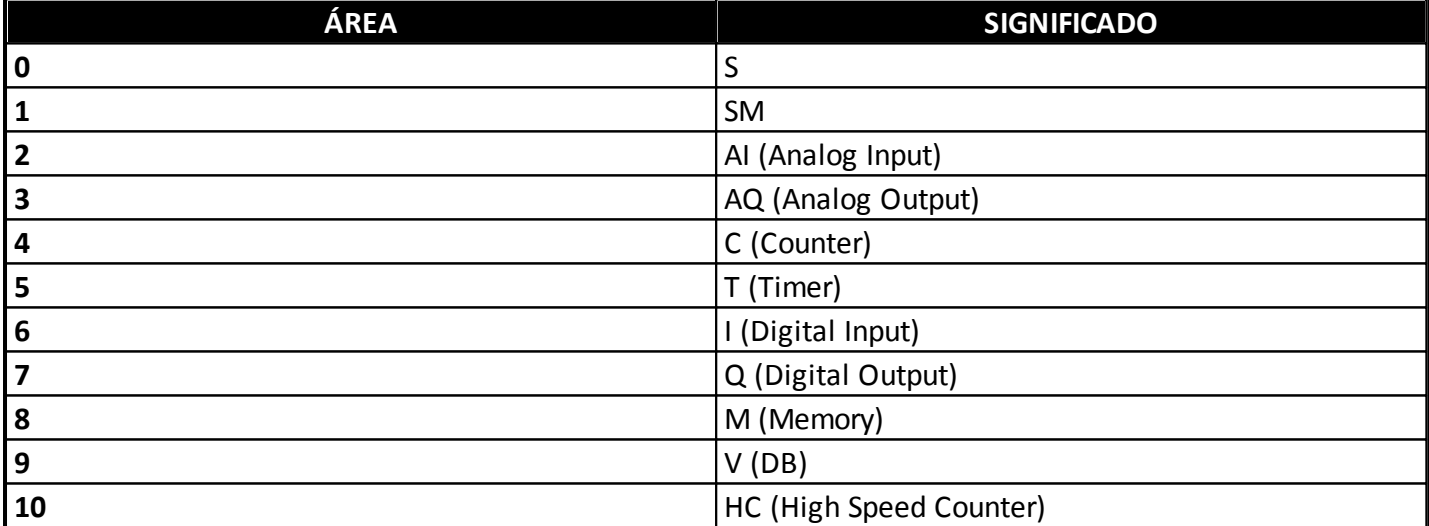

#### <span id="page-9-0"></span>**NOTAS**:

- Para dados de tipo **S5Time**, o valor a ser preenchido é sempre em segundos, com ponto flutuante de 32 bits. A gama de valores diferentes de zero está entre 0,01 e 9990,0 segundos. A base de tempo é preenchida ou interpretada automaticamente.
- No protocolo PPI há uma limitação no Bloco de Comunicação para dados em bytes. Para leitura, o máximo permitido são 224 bytes, e para escrita são 218 bytes. Isto significa, respectivamente, que para dados de tipo **Word** (16 bits), o Bloco não pode ultrapassar 112 e 109 Elementos. Para dados de tipo **DWord** (32 bits), o Bloco não pode ultrapassar 56 e 54 Elementos, e assim por diante.
- Caso desconheça a definição de *Rack* e *Slot* para endereçamento dos Tags em protocolo ISOTCP, consulte o artigo *KB-39019: [Configurações](http://kb.elipse.com.br/pt-br/questions/4026/) de Rack e Slot* no Elipse Knowledgebase.

## <span id="page-10-0"></span>**Tags da Interface em Conexões ISOTCP Extras**

Havendo optado pelo uso de conexões ISOTCP extras com o parâmetro **Extra Connections** na **[janela](#page-1-0) [de](#page-1-0) [configurações](#page-1-0) [do](#page-1-0) [Driver](#page-1-0)**, estas conexões podem ser controladas e monitoradas por três Tags específicos de Interface: **[Physical](#page-10-1) [Layer](#page-10-1) [Status](#page-10-1)**, **[IPSelect](#page-10-2)** e **[IPSwitch](#page-11-0)**.

**NOTA**: Estes Tags não podem ser utilizados quando o parâmetro **Extra Connections** for igual a 0 (zero). Neste caso, utiliza-se os Tags do IOKit correspondentes, de mesmo nome, cujo uso pode ser consultado no **[Manual](http://www.elipse.com.br/port/download_e3.aspx) do Usuário do IOKit**.

### <span id="page-10-1"></span>**Physical Layer Status (MProt)**

#### **Somente Leitura**

#### **Configuração por parâmetros numéricos**

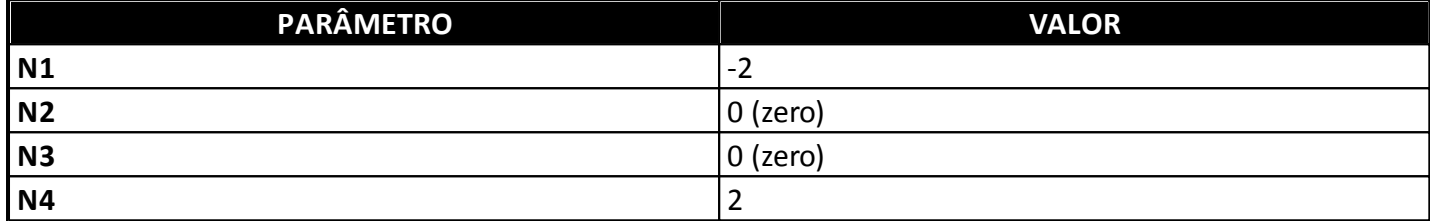

#### **Configuração por parâmetros sintáticos**

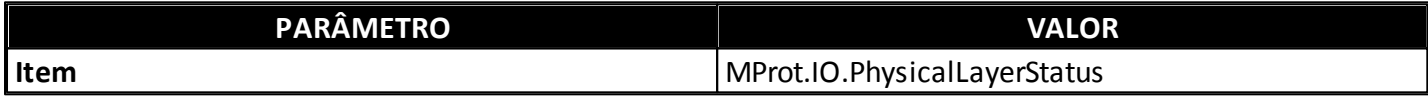

Este Tag indica o estado da conexão na camada física. Seus possíveis valores são os seguintes:

- **0**: Camada física desconectada
- **1**: Camada física conectada

#### <span id="page-10-2"></span>**IPSelect (MProt)**

#### **Leitura e Escrita**

#### **Configuração por parâmetros numéricos**

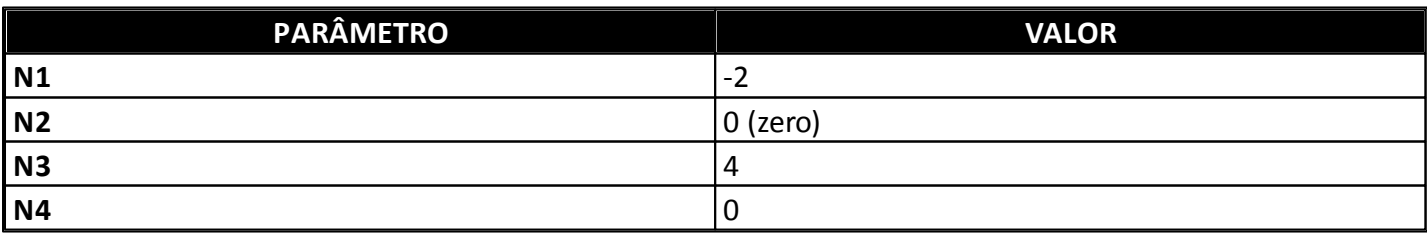

#### **Configuração por parâmetros sintáticos**

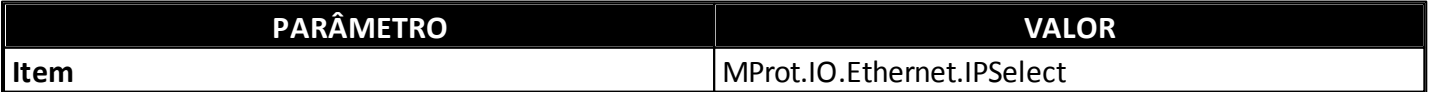

Indica o IP ativo. Seus possíveis valores são os seguintes:

- **0**: O IP principal está selecionado (ativo)
- **1**: O IP alternativo (*backup*) está selecionado (ativo)

Se a interface Ethernet estiver conectada, o Tag indica qual dos dois IPs configurados está sendo usado. Se a interface for desconectada, o Tag indica qual IP é usado primeiro na próxima tentativa de conexão.

Durante o processo de conexão, se o IP ativo não estiver disponível, o IOKit tenta conectar com o outro IP. Se a conexão com o IP alternativo funcionar, este é configurado como o IP ativo (*switchover* automático).

Para forçar um *switchover* manual, escreva 1 (um) ou 0 (zero) neste Tag. Isto força a reconexão com o IP especificado (**0**: IP principal e **1**: IP de *backup*) se o Driver estiver atualmente conectado. Se o Driver estiver desconectado, isto configura o IP ativo para a próxima tentativa de conexão.

## <span id="page-11-0"></span>**IPSwitch (MProt)**

#### **Somente Escrita**

#### **Configuração por parâmetros numéricos**

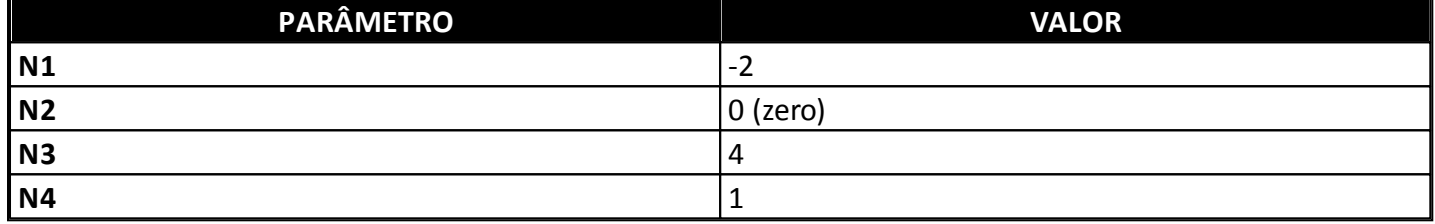

#### **Configuração por parâmetros sintáticos**

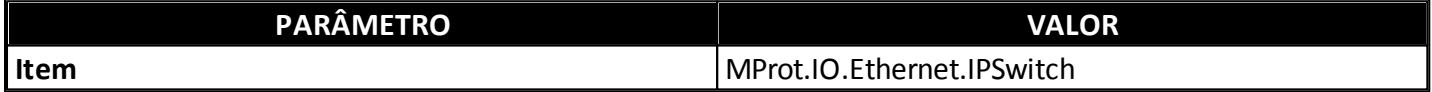

Qualquer valor escrito neste Tag força o *switchover* manual. Se o IP principal estiver ativo, então o IP de *backup* é ativado, e vice-versa. Isto força a reconexão com o IP especificado se o Driver estiver atualmente conectado. Se o Driver estiver desconectado, isto configura o IP ativo para a próxima tentativa de conexão.

## **Coleta SOE**

Esta seção contém informações específicas para Coleta SOE de eventos.

## <span id="page-11-1"></span>**Preparando a Coleta SOE**

Antes de utilizar os Tags de Coleta SOE, é preciso preparar o CLP com a construção de uma Tabela DB (área **V**) e o desenvolvimento de uma lógica programável compatível com os procedimentos de coleta SOE desenvolvida para este Driver.

## **Tabela de Eventos do SOE**

Esta tabela tem como objetivo dimensionar o tamanho do *buffer* de eventos e gerenciar a entrada e a saída destes em uma rotina de *buffer* circular. Esta tabela é constantemente atualizada, tanto pelo CLP quanto pelo Driver Siemens MProt.

A Tabela de Eventos SOE deve conter registros de controle e de armazenamento dos eventos, com base na estrutura de dados descrita na tabela a seguir.

**Estrutura de dados**

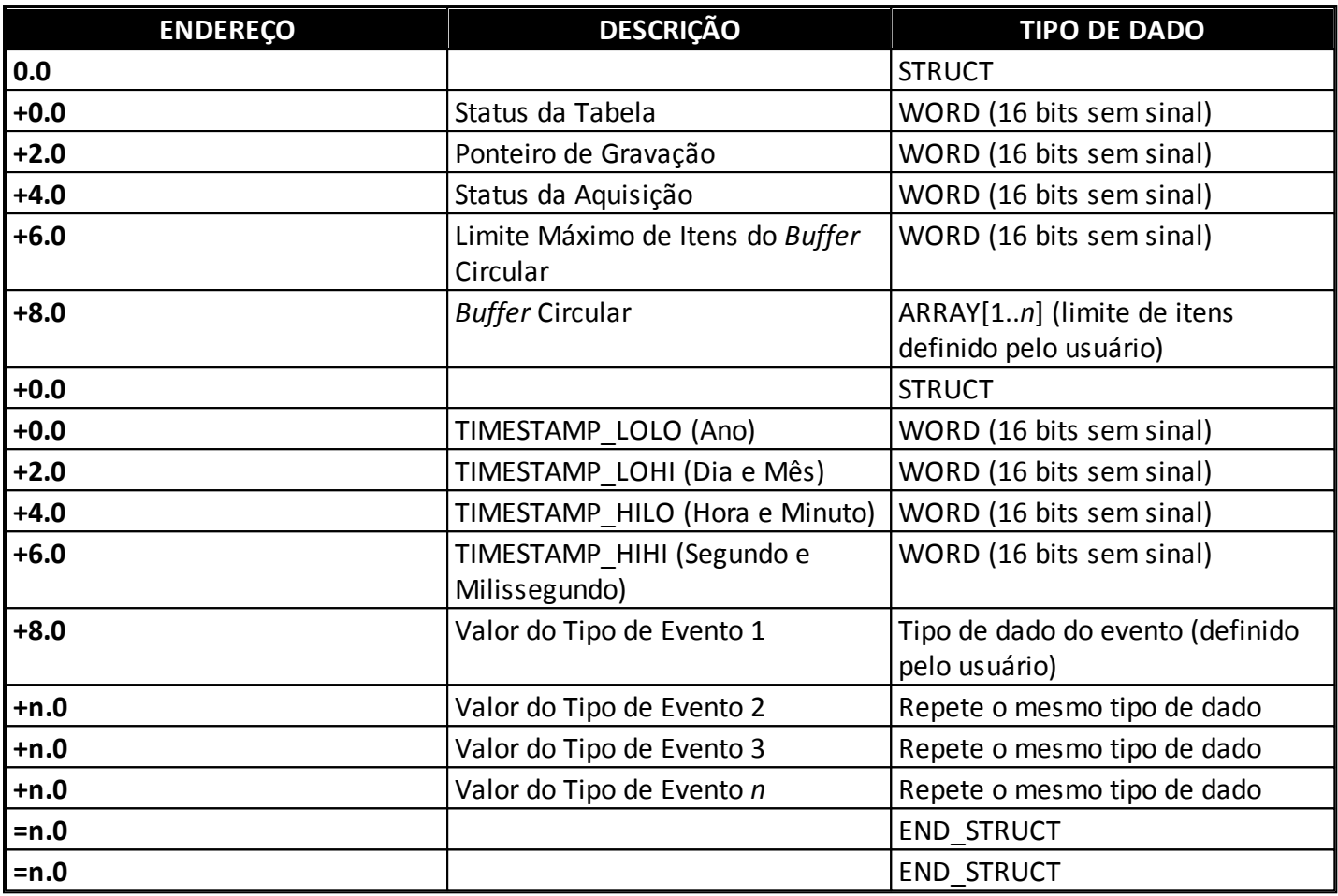

## **Descrição dos registros de controle dos eventos**

- **Status da Tabela**: Deve ser mantido exclusivamente pelo CLP, indicando o número de eventos disponíveis para a leitura no *buffer* circular. Deve ser atualizado pelo CLP sempre que novos eventos forem adicionados ao *buffer* circular, ou após a conclusão da coleta de eventos pelo supervisório, o que pode ser detectado pela mudança no **Status da Aquisição**.
- **Ponteiro de Gravação**: Deve ser mantido exclusivamente pelo CLP, indicando o índice, começando em zero, da posição onde deve ser inserido o próximo evento. O índice deve ser incrementado pelo CLP a cada nova inserção de eventos no *buffer* circular, voltando ao índice zero após alcançar o limite máximo do *buffer* circular.
- **Status da Aquisição**: Deve ser mantido pelo CLP em conjunto com o Driver MProt, indicando o número de registros já lidos a cada transação. Após cada coleta, o Driver MProt escreve neste registro o número de eventos que conseguiu ler. Ao detectar esta modificação, o CLP deve imediatamente descontar este valor escrito pelo Driver MProt do **Status da Tabela**, e então zerar o **Status da Aquisição**.
- **Limite Máximo de Itens do Buffer Circular**: Valor constante que especifica o limite máximo de eventos a serem armazenados no *buffer* circular antes do ponteiro voltar para o índice 0 (zero). Deve conter exatamente o valor limite do *Array* dimensionado para os eventos do *buffer* circular.

## **Descrição dos registros de armazenagem dos eventos**

**TIMESTAMP**: Horário da ocorrência do evento.

**Valor do Evento**: Valor do evento ocorrido, que pode ser composto por um ou *n* valores (todos com o mesmo tipo de dado), no qual são agrupados para o mesmo **TIMESTAMP** gerado na ocorrência de um evento.

#### **Formato do TIMESTAMP**

O **TIMESTAMP** é representado por quatro **Words**, conforme a estrutura de dados descrita na tabela a seguir.

#### **Estrutura de dados**

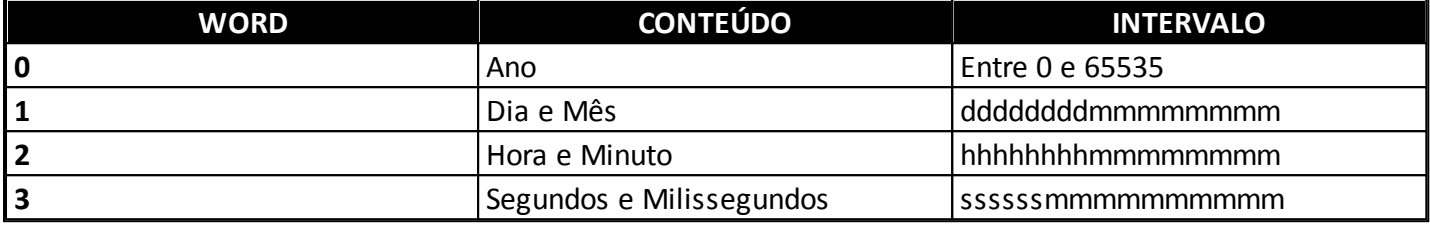

- O primeiro **Word** contém um valor inteiro referente ao ano.
- O segundo **Word** está dividido em parte alta para representar o dia e em parte baixa para representar o mês.
- O terceiro **Word** está dividido em parte alta para representar as horas e em parte baixa para representar os minutos.
- O quarto **Word** usa os seis bits mais altos para representar os segundos e os 10 bits mais baixos para representar os milissegundos.

#### **Procedimento de Aquisição**

O CLP deve iniciar a inserção dos eventos no sentido crescente, a partir do endereço base da tabela, referente ao início do *buffer* circular. A cada novo evento inserido, o ponteiro de gravação deve ser incrementado, passando a apontar para o próximo endereço disponível do *buffer*.

O Driver executa a leitura do evento mais antigo para o mais recente. O endereço do início da leitura é calculado pelo Driver através do valor do **Ponteiro de Gravação** e do **Status da Tabela**.

Se o número de eventos disponíveis for maior que o máximo permitido em um único *frame* de comunicação do protocolo, o Driver executa múltiplas leituras em bloco, atualizando o valor do **Status da Aquisição** no final do processo com o número total de eventos lidos.

Ao detectar que o Driver escreveu um valor maior que 0 (zero) no **Status da Aquisição**, o CLP deve imediatamente subtrair o valor do **Status da Aquisição** do valor do **Status da Tabela** e zerar o **Status da Aquisição**.

O CLP pode inserir novos eventos na tabela durante o processo de aquisição pelo CLP, desde que não ocorra *overflow* do *buffer* circular, incrementando o **Status da Tabela**.

A figura a seguir apresenta um pequeno fluxograma, em formato de Diagrama de Atividade UML, com uma sugestão de implementação para a lógica do CLP.

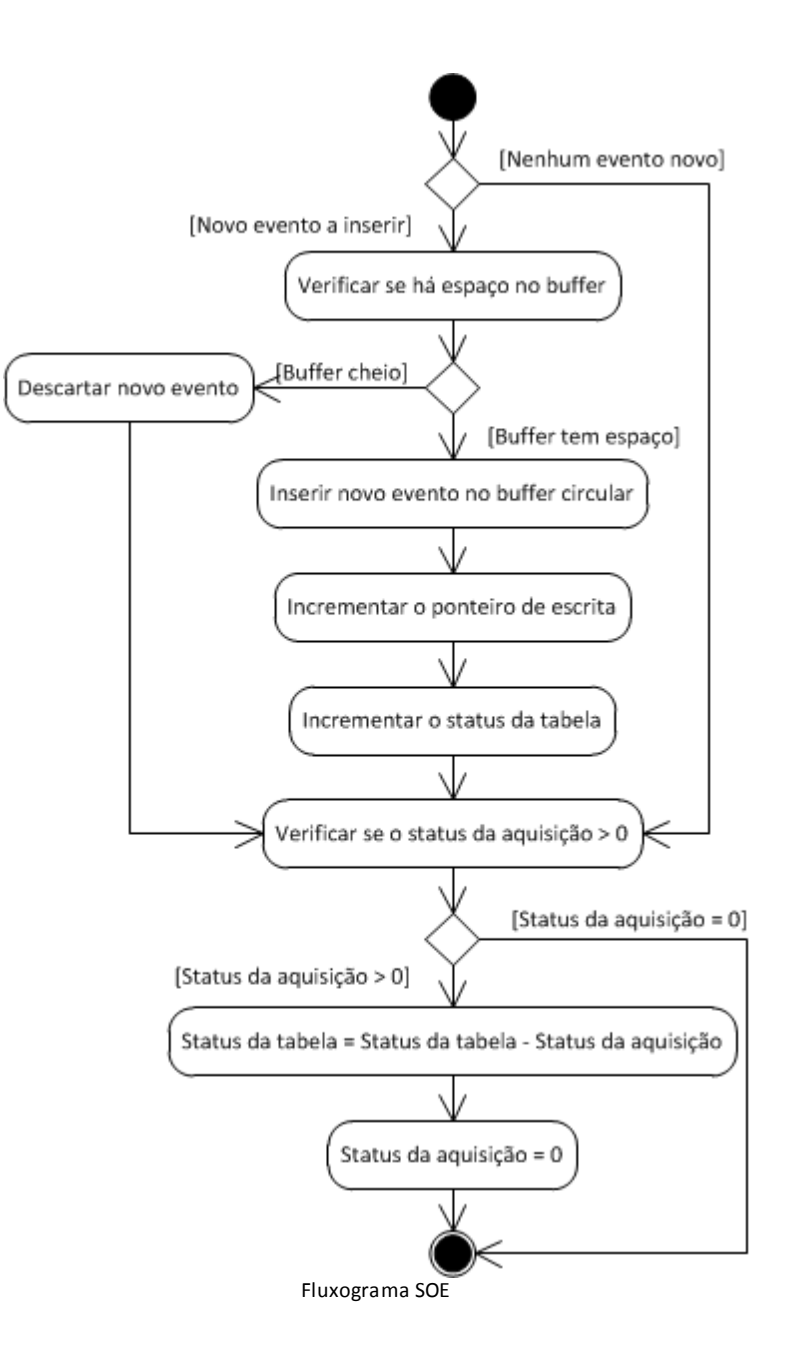

## **Tags de Coleta SOE**

A coleta SOE de eventos é executada com a utilização dos Tags descritos a seguir, por meio de uma comunicação ISOTCP com o CLP.

## **Tag Bloco de Registro de Controle (Somente leitura)**

- **B1**: 0 (zero)
- **B2**: 309 (Tipo de Dado = 3 e Área = 9)
- **B3**: Número do bloco DB. Caso a memória contenha um bloco DB único ou não especificado, preencha com o valor 1 (um)
- **B4**: Não utilizado

O Tag Bloco de consulta dos Registros de Controle deve conter quatro Elementos para retornar os seguintes valores:

**Elemento 1**: Status da Tabela

- **Elemento 2**: Ponteiro de Gravação
- **Elemento 3**: Status da Aquisição
- **Elemento 4**: Limite Máximo de Itens do *Buffer* Circular

Para uma descrição de cada um destes Registros de Controle, consulte o tópico **[Preparando](#page-11-1) [a](#page-11-1) [Coleta](#page-11-1) [SOE](#page-11-1)**.

## **Tag Bloco de Coleta de Dados (Somente leitura)**

- **B1**: 0 (zero)
- **B2**: Tipo de Dado e Área = 90
- **B3**: Número do bloco DB. Caso a memória contenha um bloco DB único ou não especificado, preencha com o valor 1 (um)
- **B4**: Não utilizado

O Tag Bloco de Coleta de Dados deve conter um número de Elementos correspondente ao número de valores de tipo de evento *n* que compõem um único evento. Se o evento for composto por um único valor, basta dimensionar o Tag Bloco de Coleta de Dados com apenas um Elemento. Caso o evento seja composto por dois valores, o Tag Bloco deve ser dimensionado para dois Elementos, e assim por diante. Utilize o parâmetro *B2* do Tag Bloco para indicar o tipo de dado associado aos valores do evento.

**NOTA**: Todos os valores que compõem um evento devem ser do mesmo tipo de dado, assim como cada tabela DB do CLP deve ser preenchida por um mesmo tipo de evento.

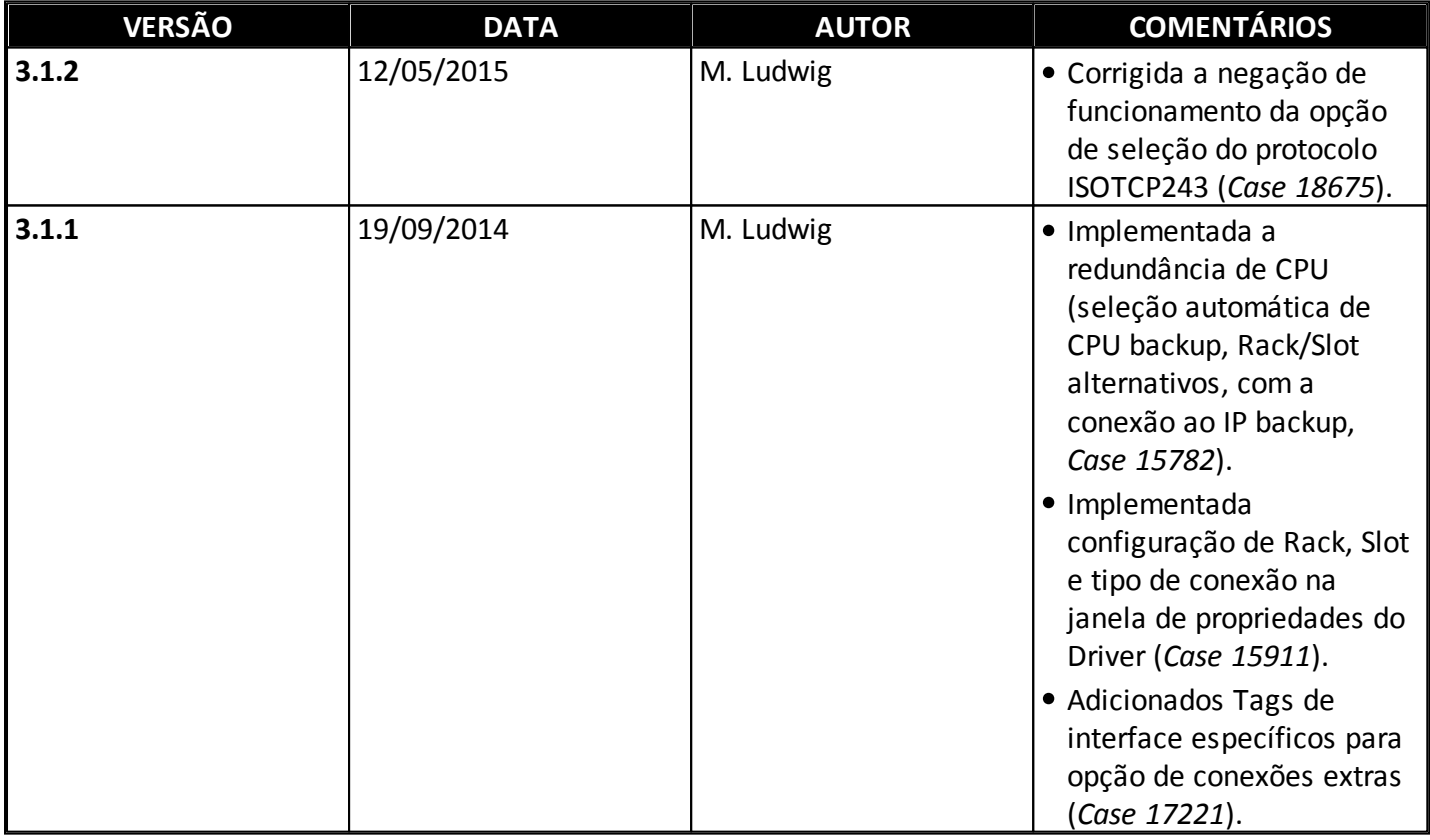

## **Histórico de Revisões do Driver**

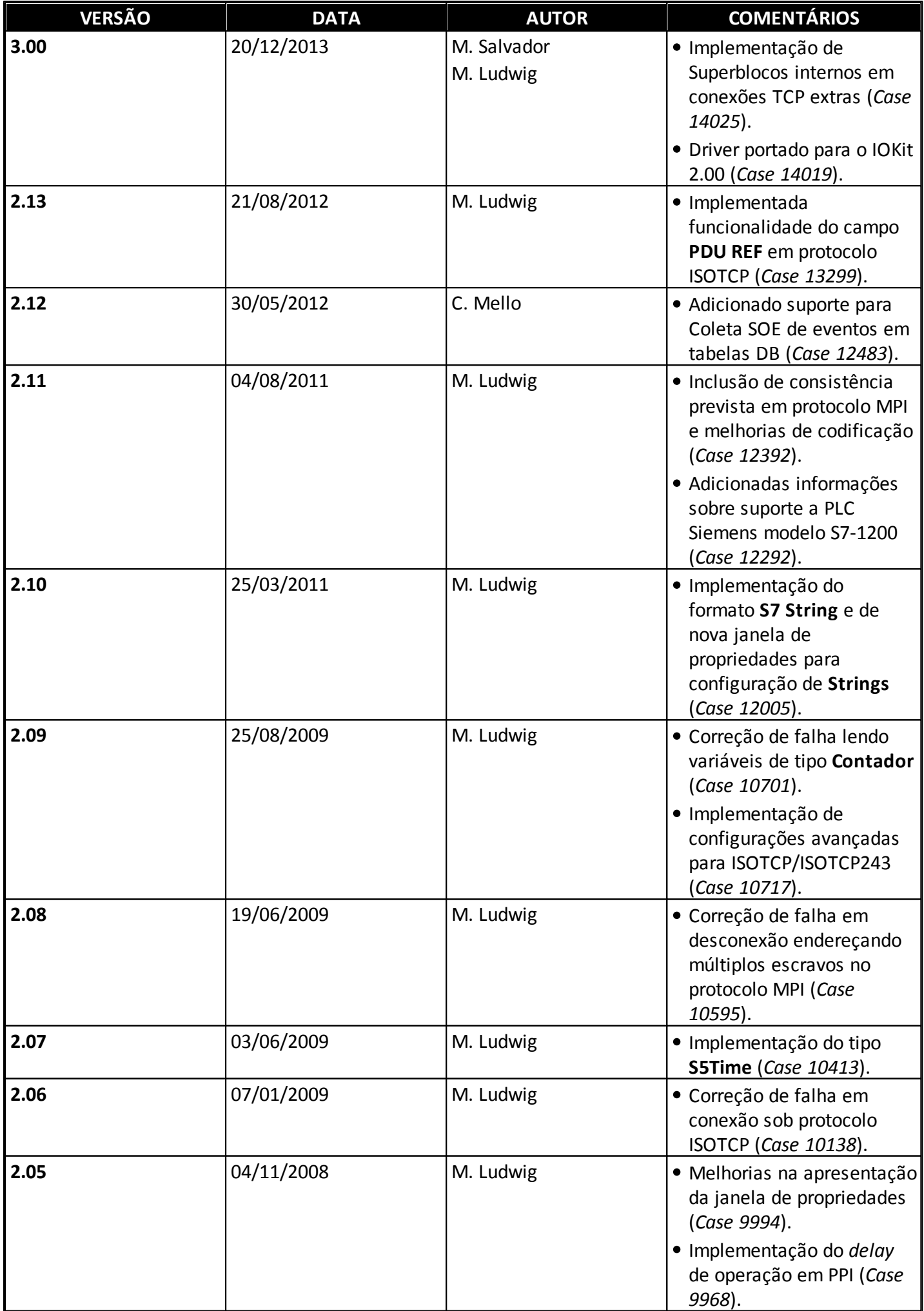

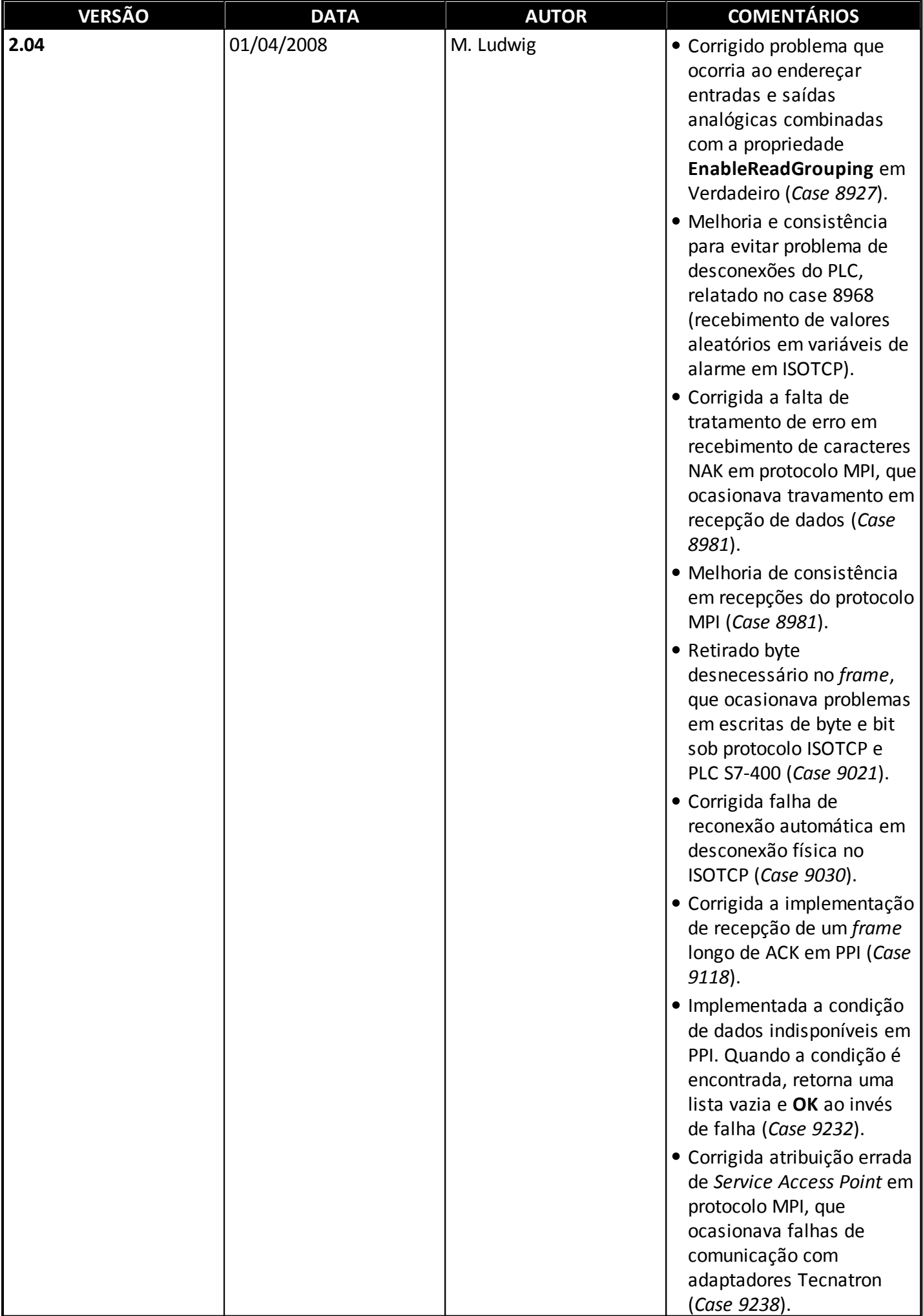

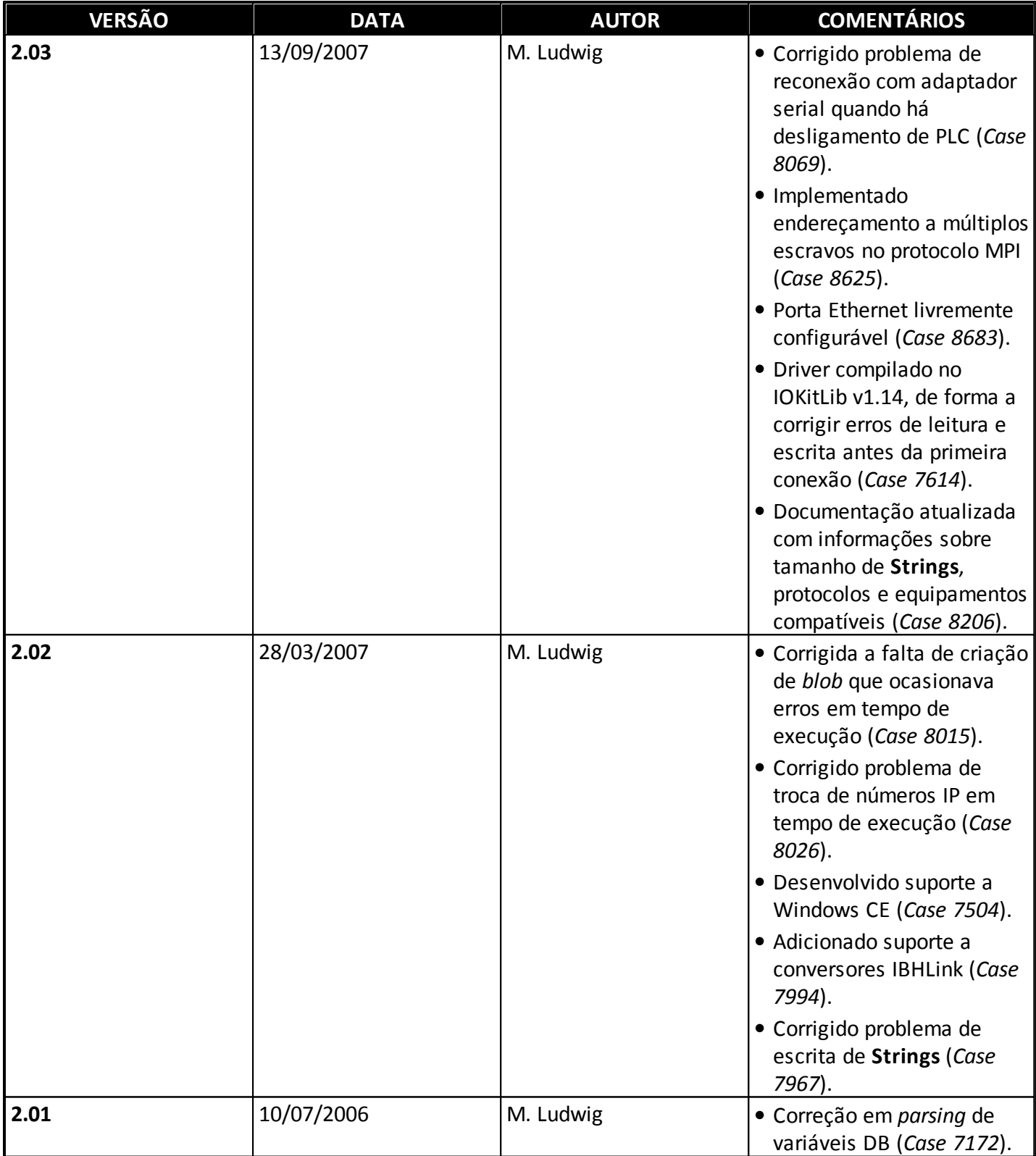

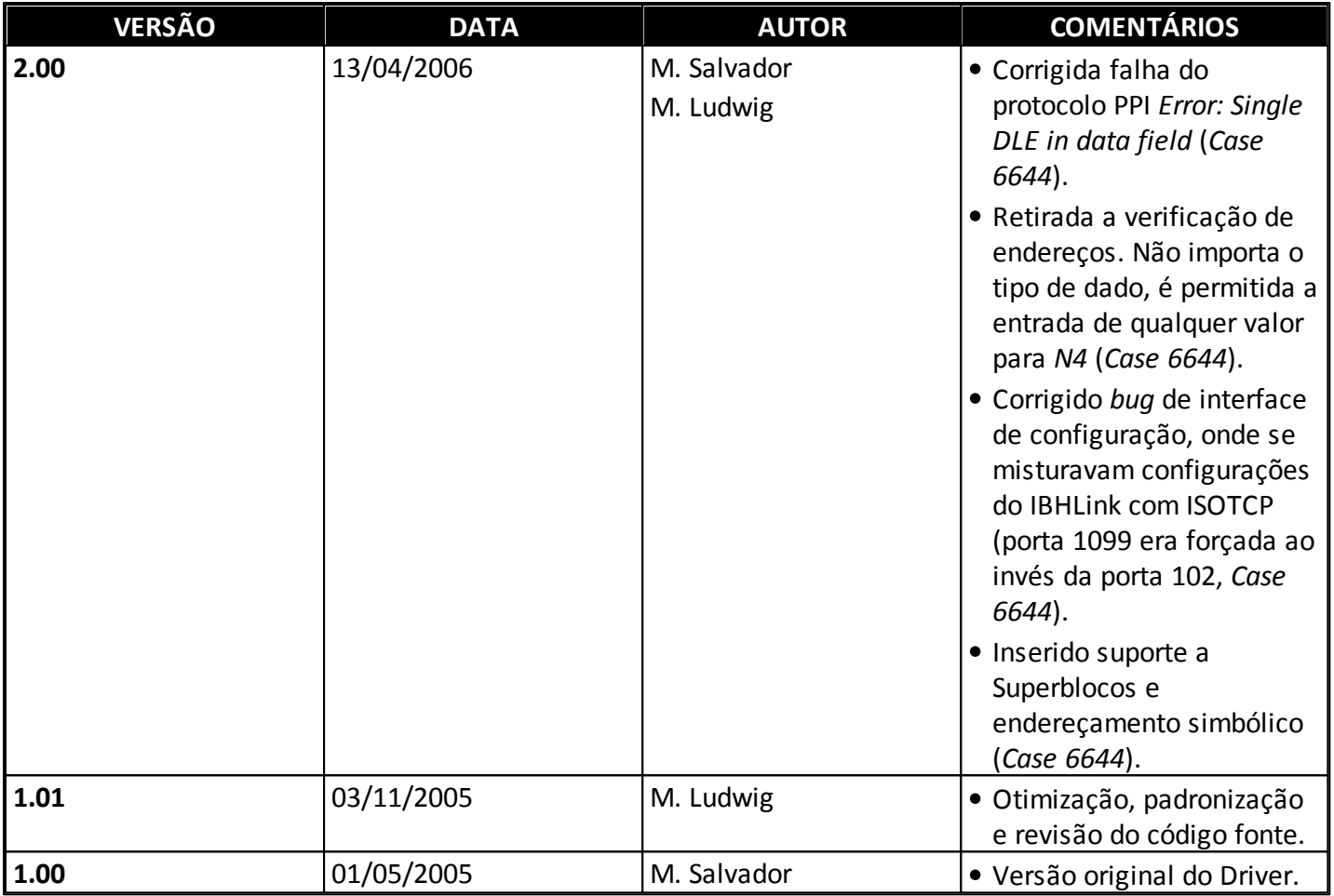

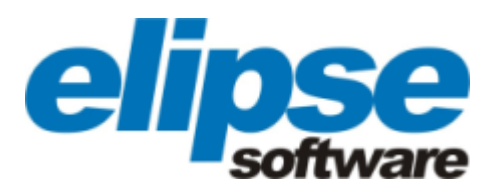

**Matriz**

**Rua 24 de Outubro, 353 - 10º andar 90510-002 Porto Alegre Fone: (+55 51) 3346-4699 Fax: (+55 51) 3222-6226 E-mail: elipse-rs@elipse.com.br**

**Filial PR Av. Sete de Setembro, 4698/1705 80240-000 Curitiba - PR Fone: (+55 41) 4062-5824 E-mail: elipse-pr@elipse.com.br**

**Filial RJ Praia de Botafogo, 300/525 22250-044 Rio de Janeiro - RJ Fone: (+55 21) 2158-1015 Fax: (+55 21) 2158-1099 E-mail: elipse-rj@elipse.com.br**

**Taiwan 9F., No.12, Beiping 2nd St., Sanmin Dist. 807 Kaohsiung City - Taiwan Fone: (+886 7) 323-8468 Fax: (+886 7) 323-9656 E-mail: evan@elipse.com.br**

**Filial SP Rua dos Pinheiros, 870 - Conj. 141/142 05422-001 São Paulo - SP Fone: (+55 11) 3061-2828 Fax:(+55 11) 3086-2338 E-mail: elipse-sp@elipse.com.br**

**Filial MG Rua Antônio de Albuquerque, 156 7º andar Sala 705 30112-010 Belo Horizonte - MG Fone: (+55 31) 4062-5824 E-mail: elipse-mg@elipse.com.br**

**USA 2501 Blue Ridge Road, Suite 250 Raleigh - NC - 27607USA Fone: (+1 252) 995-6885 Fax: (+1 252) 995-5686 E-mail:support@elipse.com.br**

**Consulte nosso website para informações sobre o representante do seu estado.**

**[www.elipse.com.br](http://www.elipse.com.br)**

**[kb.elipse.com.br](http://kb.elipse.com.br/pt-br)**

**[elipse@elipse.com.br](mailto:elipse@elipse.com.br)**

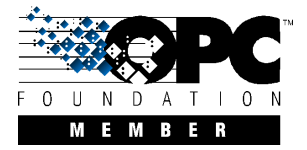

**Microsoft Partner** Gold Independent Software Vendor (ISV)